## Oak National Academy Website Guide

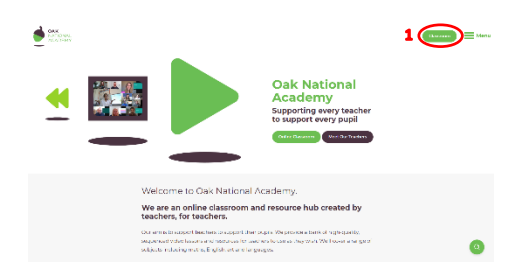

Step 1: Access the Oak National Academy website at <https://www.thenational.academy/> and click on classroom in the top right corner.

Or go straight to<https://www.thenational.academy/online-classroom>

Step 2: You can then access the Reception area via the 'Subject' button in the top right corner.

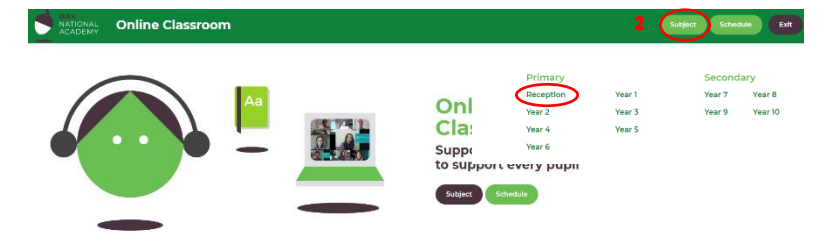

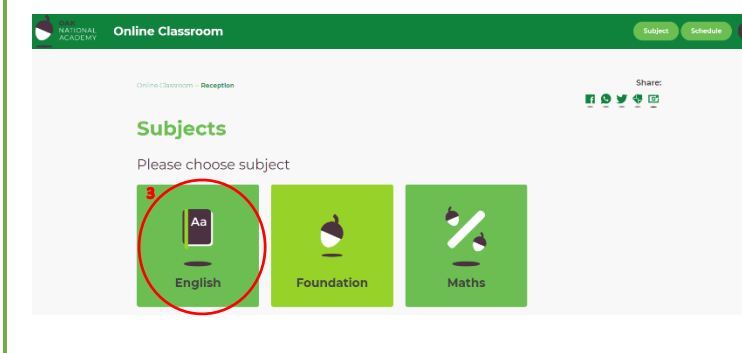

Alternatively, you can click 'Schedule' and then choose Reception. This will bring up the week's lessons by day instead of subject.

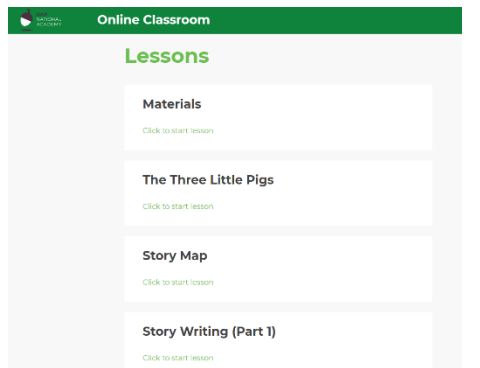

Step 3: In the Reception Area you will see 3 subject options. Click on whichever subject you'd like for your child to work on (Foundation subjects are all other subjects in our curriculum).

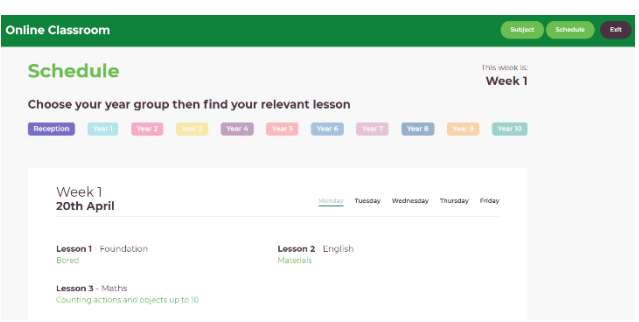

Step 4: Choose a lesson. The lessons have a sequence, so start at the top of the list. Once you choose a lesson it will tell a little bit about the learning before you click play. The teacher will let the children know what they might need for a session so you might want to watch the first couple of minutes together or let them know where they can collect things from.

**To start with, we recommend you add these lessons into your daily routine where you can. You know your children best and we trust you to decide how much they can manage in these uncertain times. If your child confidently accesses IXL for their Maths and Literacy then you could try introducing the Foundation subject lessons into their day. The Literacy lessons are story based and therefore different from the IXL and worth a try next. The maths starts within 10, so if your child needs support working with lower numbers then start with Week 1. It will begin to pick up momentum from there, so I'll let you know in the newsletter what will be useful for all.**